## **【Microsoft OfficeのデータをPDF化する方法】**

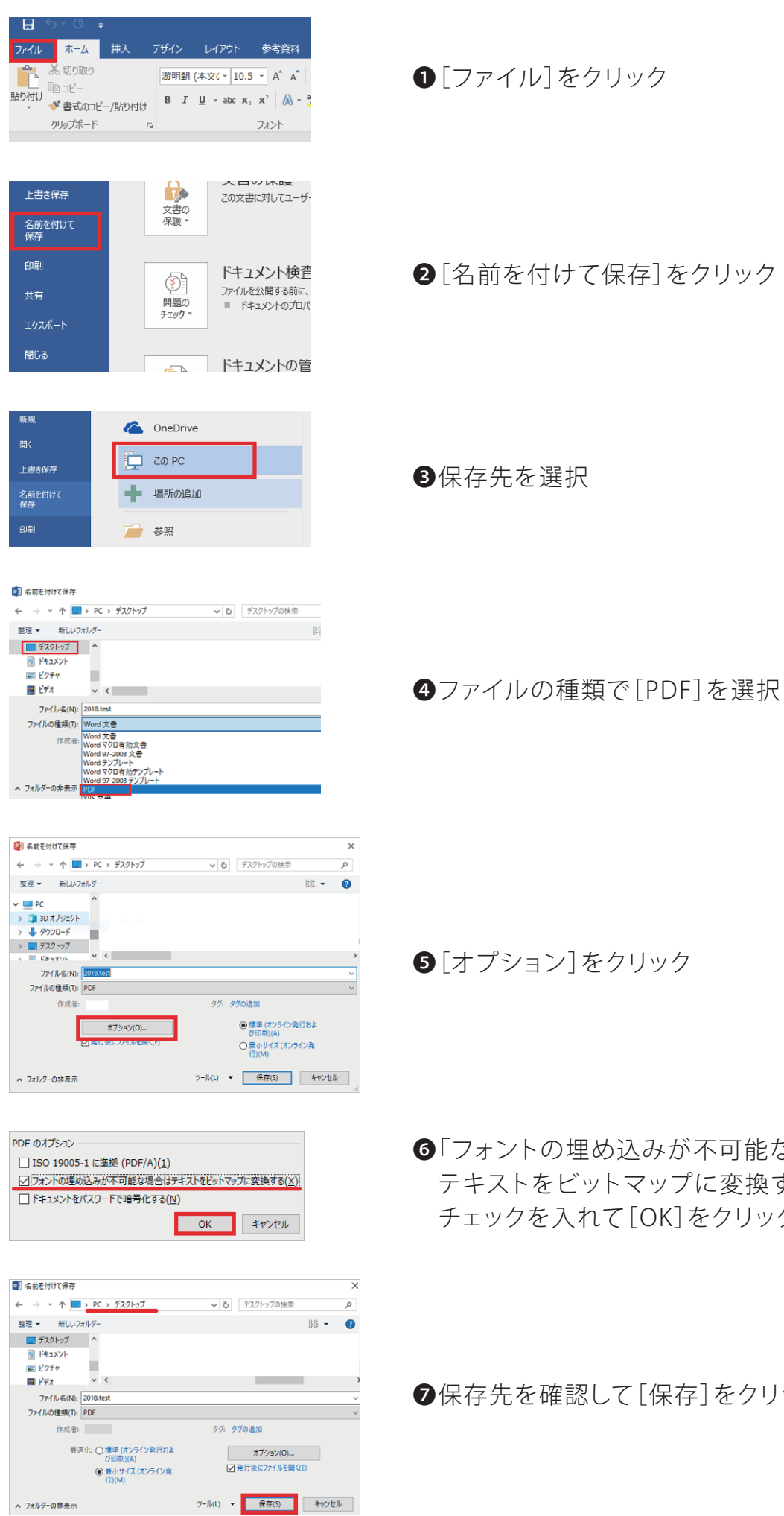

❺[オプション]をクリック

が不可能な場合は、 プに変換する」に コをクリック

存]をクリック